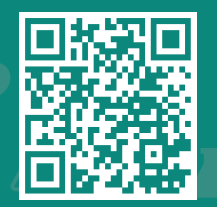

**Visit www.jhah.com/en/about-mychart**

.1 After logging in to your My*Chart* account, select **Menu** then type COVID-19 in the search bar. Select **COVID-19 Report**.

مركز جونز هوبكنز أرامكو الطبي **Johns Hopkins** Aramco Healthcare

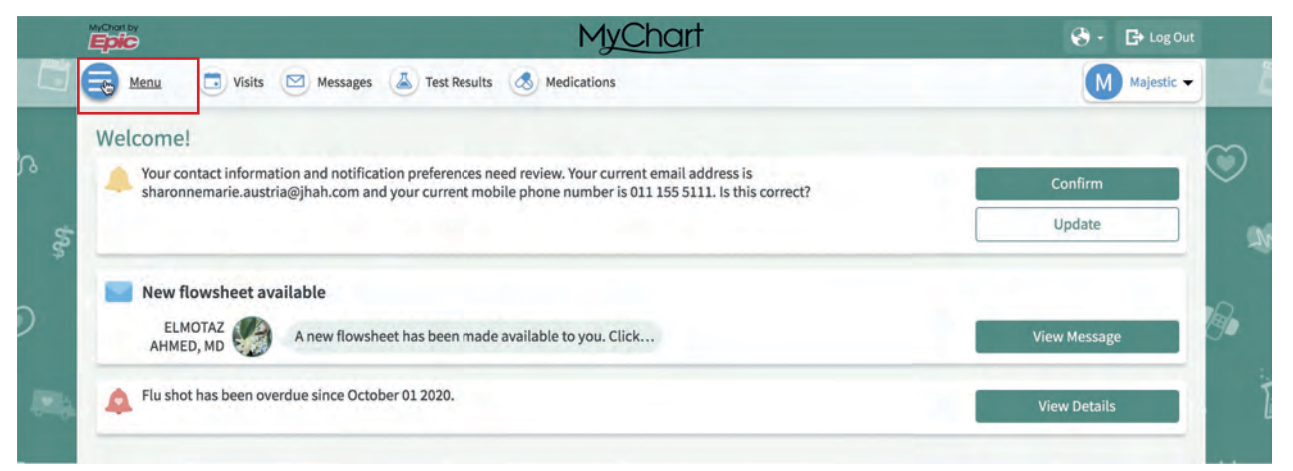

## .2 Click the **Print Preview Icon.**

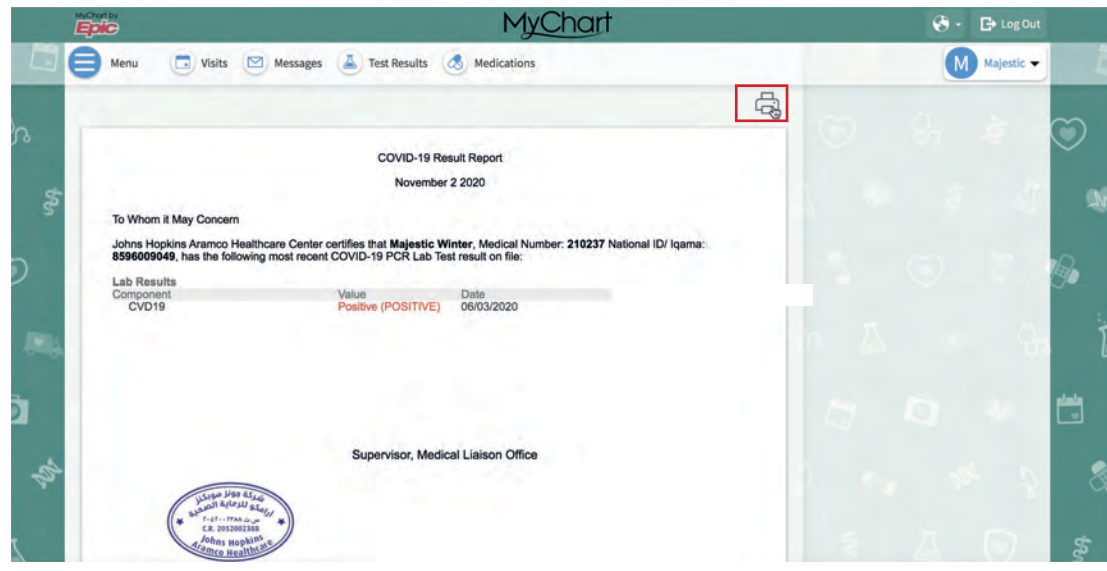

## .3 Click **Print This Page.**

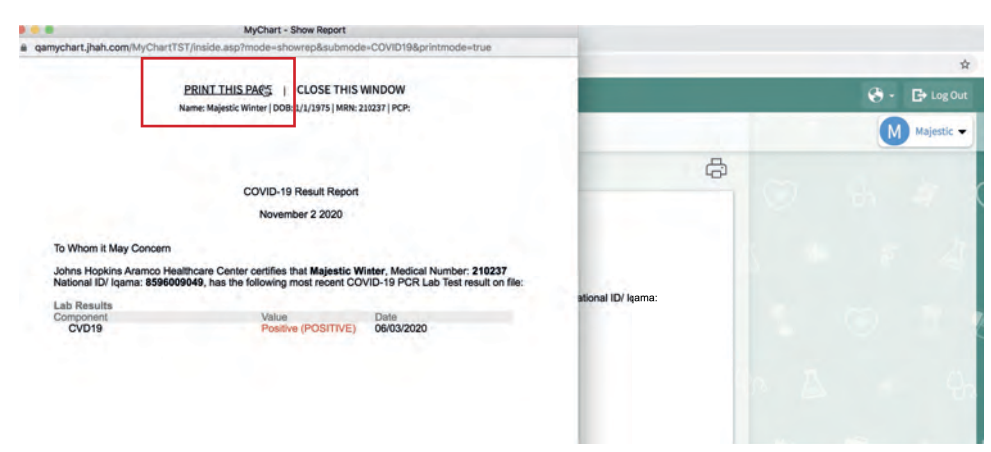